# Introducing LinkedIn Learning

#### Version 19

[Published 11/12/2021 by](https://students.senecapolytechnic.ca/people/sonia-novello) [Gerald Encabo](https://students.senecapolytechnic.ca/people/gerald-encabo) [Last updated 12/7/2021 5:03 PM by Sonia](https://students.senecapolytechnic.ca/people/sonia-novello) Novello

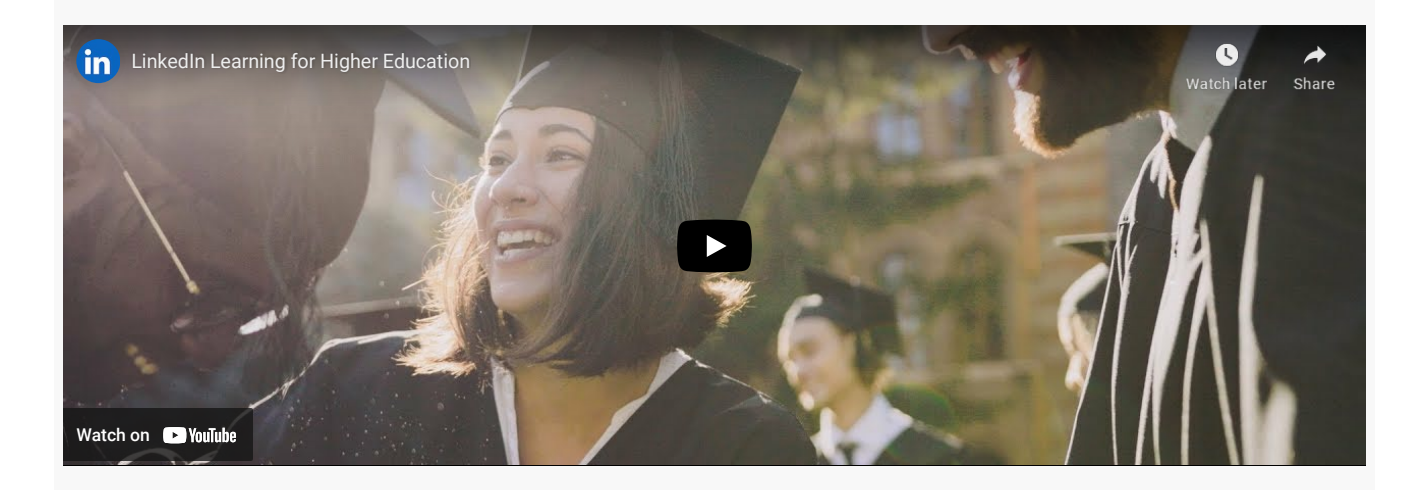

# Introducing LinkedIn Learning – eLearning Tutorials

LinkedIn Learning is a vast online collection of video tutorials that cover topics like animation, business, design, information technology, photography and the web.

All Seneca students and faculty have access to the LinkedIn Learning eLearning library. Students can use the tutorials to build skills on their own, and faculty can use it to enhance their programming. Many tutorials include exercise files that allow the learner to follow along with the tutorial's instructions, and there are web apps that make the experience mobile.

As a member, you will receive unlimited access to all LinkedIn Learning's high quality, current, and engaging video tutorials. New courses and topics are added every week.

To learn more about LinkedIn Learning at Seneca, check out the LinkedIn Learning [FAQ](https://www.linkedin.com/help/lynda/answer/90509/moving-from-lynda-com-to-linkedin-learning-faqs?lang=en) page and the [User Guide for Learners.](https://learning.linkedin.com/content/dam/me/learning/en-us/pdfs/lil-guide-how-to-use-linkedin-learning.pdf)

[Login to LinkedIn Learning](https://www.linkedin.com/checkpoint/enterprise/login/2169170?application=learning)

# Learn On The Go

Accessing video tutorials is even easier with the LinkedIn Learning App for iPhone, iPad and Android.

## Features

- Anytime, anywhere access to the online video tutorials library on LinkedIn Learning
- Download as many courses and videos as you want to your mobile devices to watch videos **offline**
- iPhone/iPod Touch/iPad compatible
- Search by subject, software, company, or course author
- Adjustable video quality options for optimal streaming

# Frequently Asked Questions

### **How do I use LinkedIn Learning?**

Please [watch the video,](https://www.youtube.com/watch?v=koB6r5pZ9xg) to learn how to use LinkedIn Learning course.

### **Do I have to be on-campus to login to LinkedIn Learning?**

You can login to LinkedIn Learning from anywhere, on or off-campus with your PC, MAC or mobile device.

### **Does LinkedIn Learning offer tutorials on subjects other than computer software?**

Yes. The majority of the tutorials are on computer software, but there are hundreds of videos on presentation skills, photography, music, design, resume building, productivity, project management and more. It is also worth checking out their original creative inspiration documentaries.

### Take your learning to the next level

[Get free LinkedIn Learning on Google Play](https://play.google.com/store/apps/details?id=com.linkedin.android.learning)

[Download free LinkedIn Learning app on the App Store](https://apps.apple.com/us/app/linkedin-learning/id1084807225?ls=1)

### **Contact**

Have a suggestion? Found a broken link? Please contact [Mohamad Tafish](mailto:mohamad.tafish@senecacollege.ca) [#SenecaMyLearning](https://twitter.com/search?q=%23SenecaMyLearning&src=typd)

If you're getting an error when trying to login, clear all cookies and the cache in your browser then try again. Here's how to clear cache in [Firefox](https://support.mozilla.org/en-US/kb/fix-login-issues-on-websites-require-passwords) and [Chrome](https://support.google.com/accounts/answer/32050?co=GENIE.Platform%3DDesktop&hl=en)

tags : faq, linkedin-learning, mylearning